<span id="page-0-0"></span>Datenverarbeitung mit AWK und XSL

AWK und XSL

Christoph Stadelmann, M.Sc.

Erlug-Erlangen

4. Mai 2024

4 日下

4 B K 4

 $QQ$ 

## Inhaltsverzeichnis

- [Motivation / Einsatzbereich](#page-2-0)
- 2 [Beispiel im Linux Terminal](#page-3-0)
- [XML, XSLT](#page-7-0)
- 4 [Erstellung von Laserschnittdaten](#page-10-0)
- 5 [M¨ogliche Arithmetik zur Bearbeitung von Laserschnittdaten](#page-12-0)
- 6 Verarbeitung von AST-Dateien; Lasern von 3D-Körpern
	- **[Zusammenfassung](#page-22-0)**

 $QQ$ 

## <span id="page-2-0"></span>Warum AWK und XSLT?

- Suche in Daten.
- Datenaufbereitung.
- AWK: Interpretation von ASCII-Dateien erfolgt zeilenweise.
- XSLT: Interpretation von XML-Dateien.

#### Hier:

**• Erstellung von Daten zum Laserschneiden.** 

## <span id="page-3-0"></span>Auflisten von Dateien im Terminal.

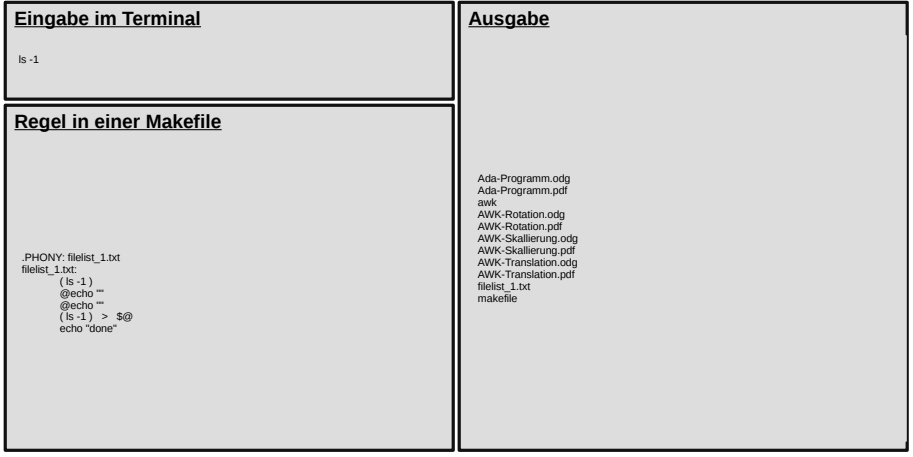

 $299$ 

**K ロ ト K 倒 ト K 差 ト K** 

#### Filtern von Dateiliste.

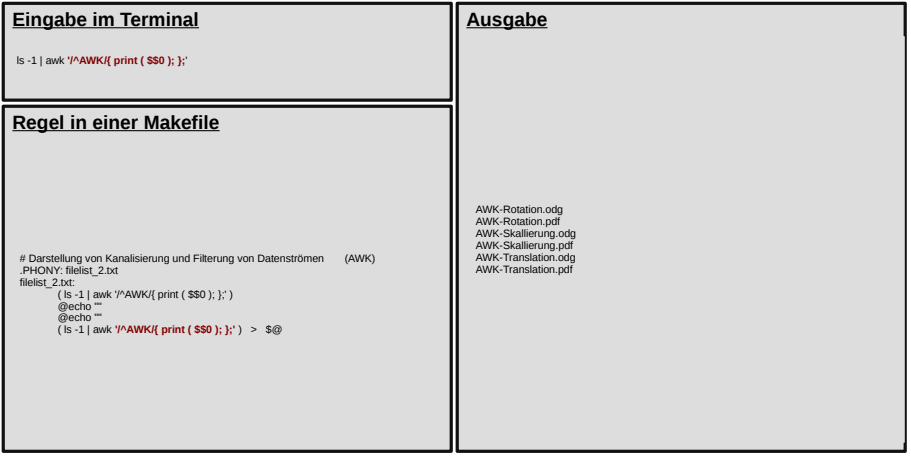

Ξ

 $2990$ 

イロト イ団ト イミト イ

# Ausgabe von Dateiliste als HTML-Datei.

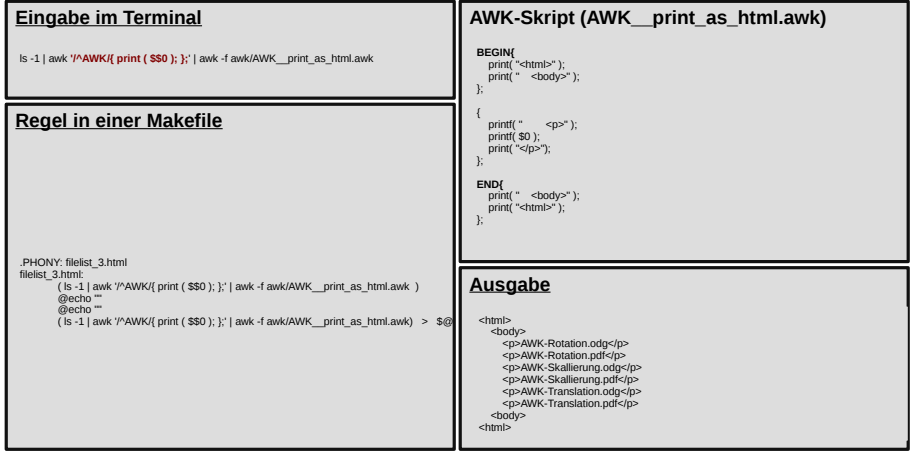

**◆ロ → ◆伊** 

 $\rightarrow$ 化医头头

# Ausgabe von Dateiliste als HTML-Datei.

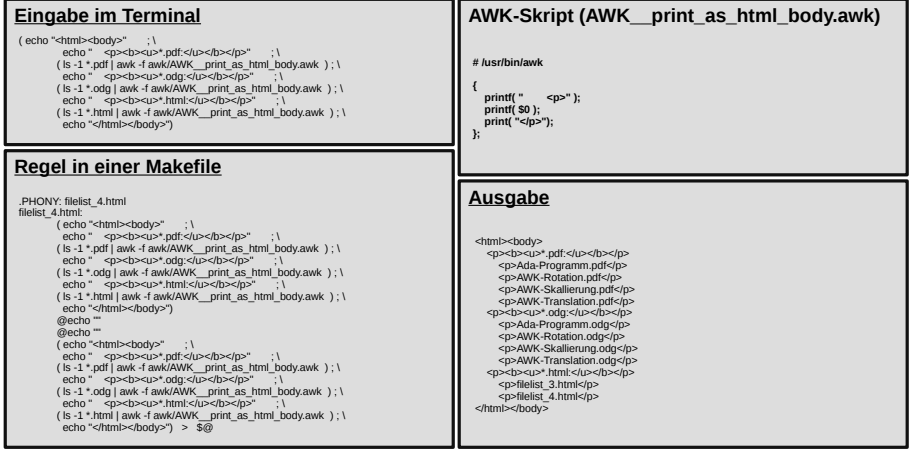

**◆ロ → ◆伊** 

不重 医牙

### <span id="page-7-0"></span>Auflisten von Dateien als XML-Datensatz.

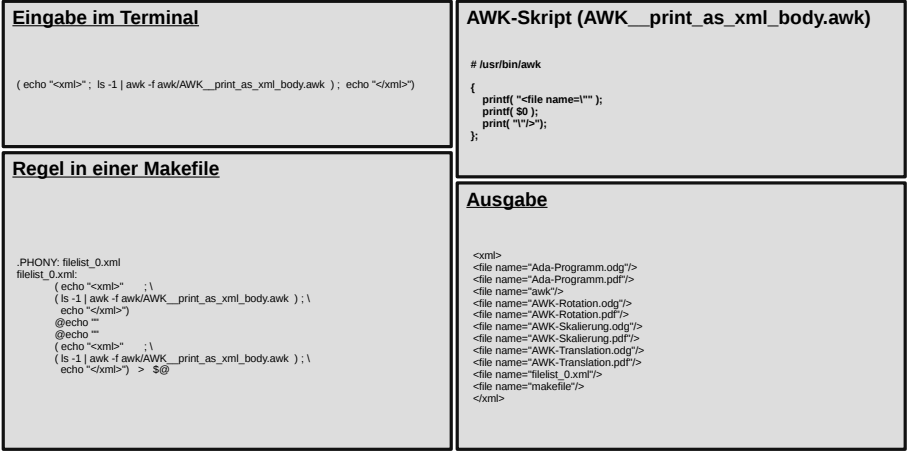

**≮ロ ▶ (伊 )** 

- 4 三 ト 3

### Zusammenführen von XML-Datensätzen.

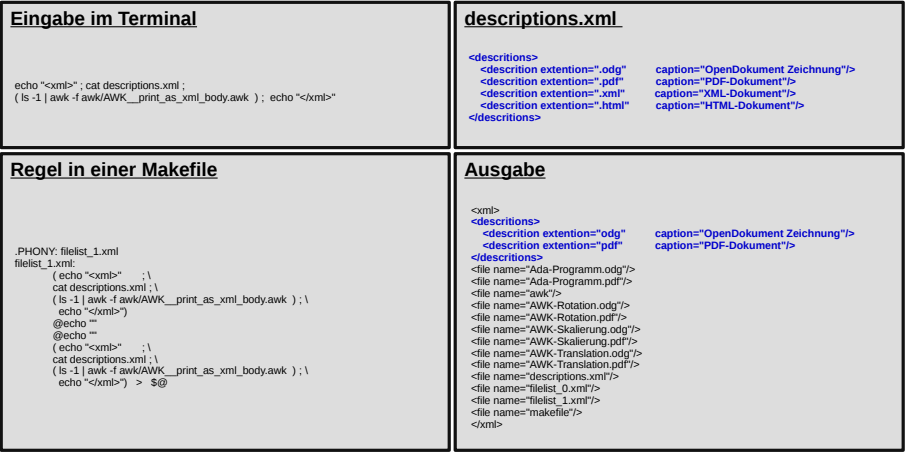

**← ロ ▶ → イ 同** 

 $\sim$ - 4 国 トー4  $QQ$ 

## XSLT (Verarbeiten von XML-Datensätzen).

#### **XSLT-Skript Eingabe im Terminal** echo "<xml>" ; cat descriptions.xml ; \  $($   $\vert$  is -1 | awk -f awk/AWK \_ print\_as\_xml\_body.awk  $)$  ; \ <xsl:stylesheet version="1.0" xmlns:xsl="http://www.w3.org/1999/XSL/Transform"> echo "</xml>") | xsltproc xslt/XSL\_\_xml2txt.xsl <xsl:output method="text"/>  $[...]$ **descriptions.xml**  <xsl:template name="**TP\_add\_description**"> <xsl:param name="PARAM\_filename"/> <xsl:call-template name="**TP\_print\_space**"> **<descritions>** <xsl:with-param name="PARAM\_string" select="\$PARAM\_filename"/> **caption="OpenDokument Zeichnung"/>**<br>cantion="PDE-Dokument"/> <xsl:with-param name="PARAM\_length"  **<descrition extention=".pdf" caption="PDF-Dokument"/>** </xsl:call-template>  **<descrition extention=".xml" caption="XML-Dokument"/>** <xsl:for-each select="/xml/descritions/descrition">  $\text{cation}$ ="HTML-Dokument"/> <xsl:if test="contains(\$PARAM\_filename, @extention)"> **</descritions>** <xsl:text>[</xsl:text> <xsl:value-of select="@caption"/> <xsl:text>]</xsl:text> </xsl:if> **Ausgabe** </xsl:for-each> </xsl:template> Ada-Programm.odg [OpenDokument Zeichnung]<br>Ada-Programm.odf [PDF-Dokument] <xsl:template name="**TP\_interpret\_file**"> <xsl:text>&#10;</xsl:text> Ada-Programm.pdf <xsl:value-of select="@name"/> awk<br>AWK-Rotation.odg [OpenDokument Zeichnung]<br>[PDF-Dokument] <xsl:call-template name="**TP\_add\_description**"> <xsl:with-param name="PARAM\_filename" AWK-Rotation.pdf<br>AWK-Skalierung.odg .<br>[OpenDokument Zeichnung]<br>[PDF-Dokument] </xsl:call-template> </xsl:template> AWK-Skalierung.pdf<br>AWK-Translation.odg .<br>[OpenDokument Zeichnung]<br>[PDF-Dokument] <xsl:template match="/xml"> AWK-Translation.pdf [PDF-Dokument] <xsl:for-each select="file"> descriptions.xml<br>filelist\_0.xml <xsl:call-template name="**TP\_interpret\_file**"/> filelist\_0.xml [XML-Dokument]  $\epsilon$ /yel:for-each filelist\_1.xml [XML-Dokument] </xsl:template>  $I$ iHTML-Dokument] filelist\_2.txt </xsl:stylesheet> makefile xslt  $\sqrt{2}Q$ イロト イ押ト イヨト イヨト

## <span id="page-10-0"></span>Erstellung von Laser-Schnittdaten; Ada-Programnm (Distanzhülsen).

#### **ADA-Programm**

**procedure** main **is procedure draw\_huelse is begin SVG\_File.Put\_Circle\_Cut**( 0.0, 0.0, 1.6 ); **SVG\_File.Put\_Circle\_Cut**( 0.0, 0.0, **end**; **procedure draw\_Plate is begin SVG\_File.Put\_Circle\_Cut**( 0.0, 0.0, 1.6 ); **SVG\_File.Put\_Roundbox\_Cut**( 0.0, 0.0, 12.0, 20.0, 3.0 ); **end**;

#### **begin**

 **SVG\_File.Open**( "image.com" ); **SVG\_File.Put\_Box\_Mark**( 0.0, 0.0, 100.0, 40.0 );

 **SVG\_origin.Set\_Origin\_Level\_0**( 0.0, 12.0 ); **for** VAR\_x **in** -3..3 **loop SVG\_origin.Set\_Origin\_Level\_1**( (14.0 \* Float(VAR\_x)), 0.0); **draw\_huelse; end loop**;

 **SVG\_origin.Set\_Origin\_Level\_0**( 0.0, -8.0 ); **for** VAR\_x **in** -3..3 **loop SVG\_origin.Set\_Origin\_Level\_1( (14.0 \* Float(VAR\_x)), 0.0); draw\_Plate**; **end loop**; **SVG\_File.Close; end** main;

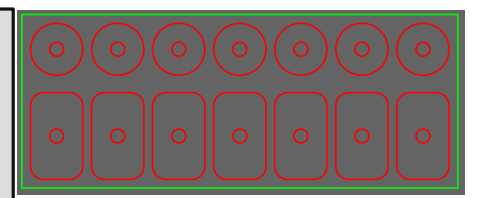

#### **Programmausgabe**

#### #INIT

**#LINE\_MARK** -5.00000E+01 -2.00000E+01 1.00000E+02 0.00000E+00 **#LINE\_MARK** -5.00000E+01 2.00000E+01 1.00000E+02 0.00000E+00 **#LINE\_MARK** -5.00000E+01 -2.00000E+01 0.00000E+00 4.00000E+01 **#LINE\_MARK** 5.00000E+01 -2.00000E+01 0.00000E+00 4.00000E+01 **#LINE\_CUT** -4.20000E+01 1.36000E+01 3.12145E-01 -3.07436E-02 **#LINE\_CUT** -4.16879E+01 1.35693E+01 3.00149E-01 -9.10492E-02 **#LINE\_CUT** -4.13877E+01 1.34782E+01 2.76619E-01 -1.47856E-01 **#LINE\_CUT** -4.11111E+01 1.33304E+01 2.42459E-01 -1.98980E-01 **#LINE\_CUT** -4.08686E+01 1.31314E+01 1.98981E-01 -2.42459E-01 **#LINE\_CUT** -4.06696E+01 1.28889E+01 1.47856E-01 -2.76619E-01

#### […]

**#LINE\_CUT** 3.73333E+01 1.49441E+00 5.18661E-01 2.77230E-01 **#LINE\_CUT** 3.78520E+01 1.77164E+00 5.62780E-01 1.70717E-01 **#LINE\_CUT** 3.84147E+01 1.94236E+00 5.85271E-01 5.76439E-02 #EXIT

イロト イ押ト イヨト イヨト

 $\Omega$ 

### Erstellen von SVG- und DXF-Daten.

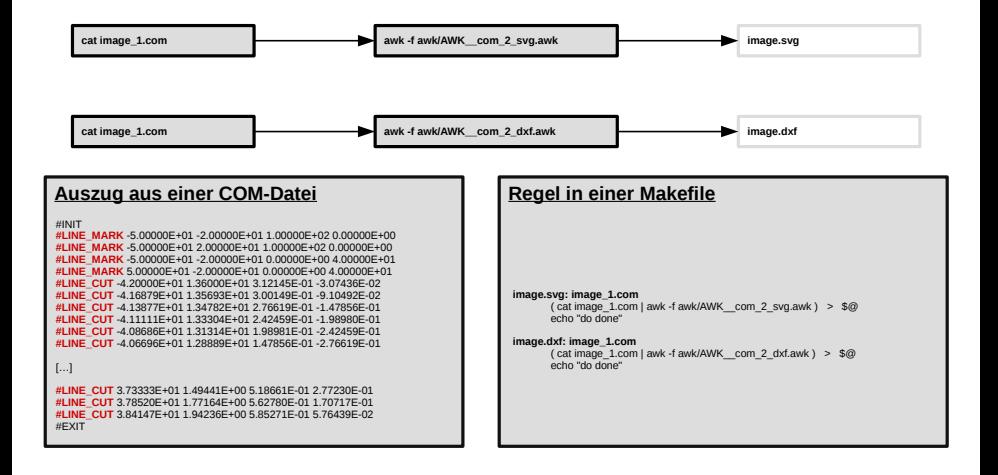

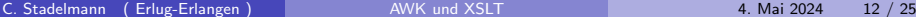

K ロ ▶ K 個 ▶ K 로 ▶ K 로 ▶ 『로 』 ◇ Q Q @

# <span id="page-12-0"></span>Ada-Programnm (Tortenstück).

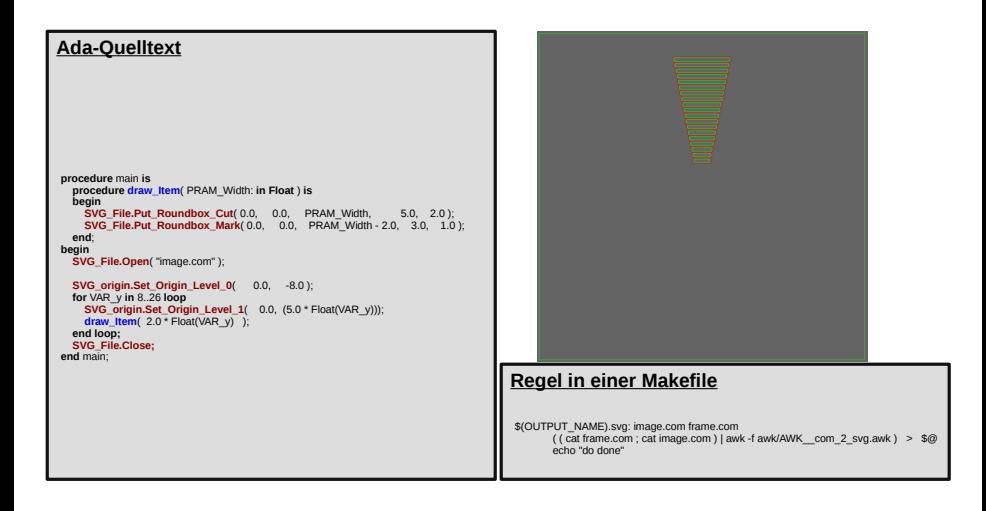

# AWK (Translation).

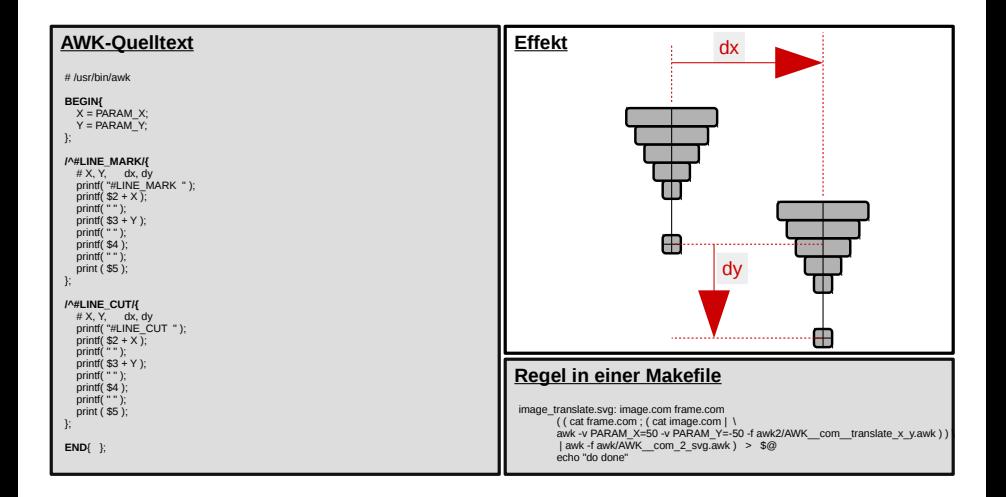

C. Stadelmann ( Erlug-Erlangen ) and MWK und XSLT 4. Mai 2024 14 / 25

# AWK (Skalierung).

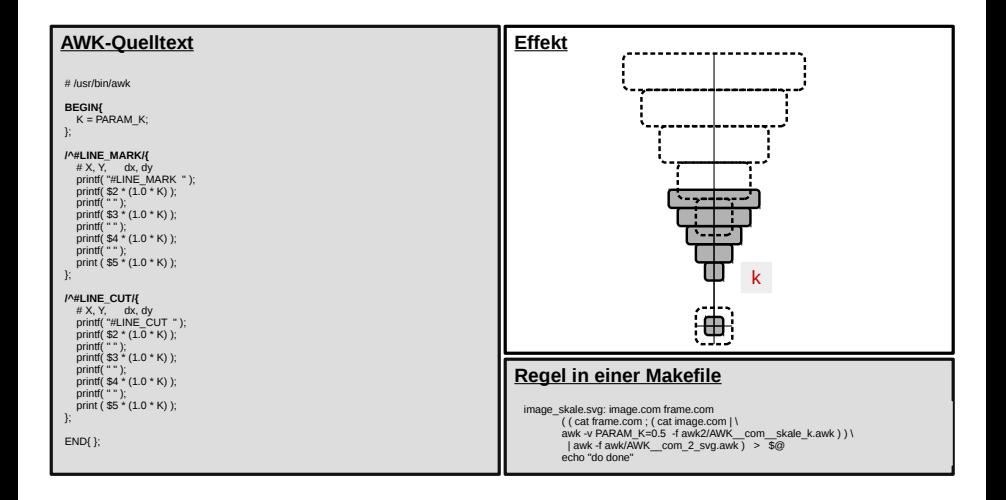

C. Stadelmann ( Erlug-Erlangen ) [AWK und XSLT](#page-0-0) 4. Mai 2024 15 / 25

# AWK (Rotation).

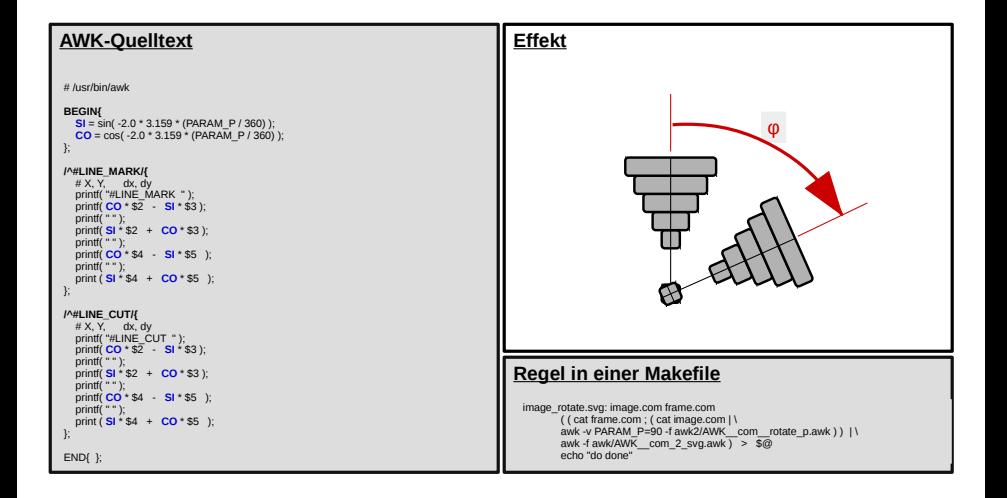

### Komplexer Signalfluss.

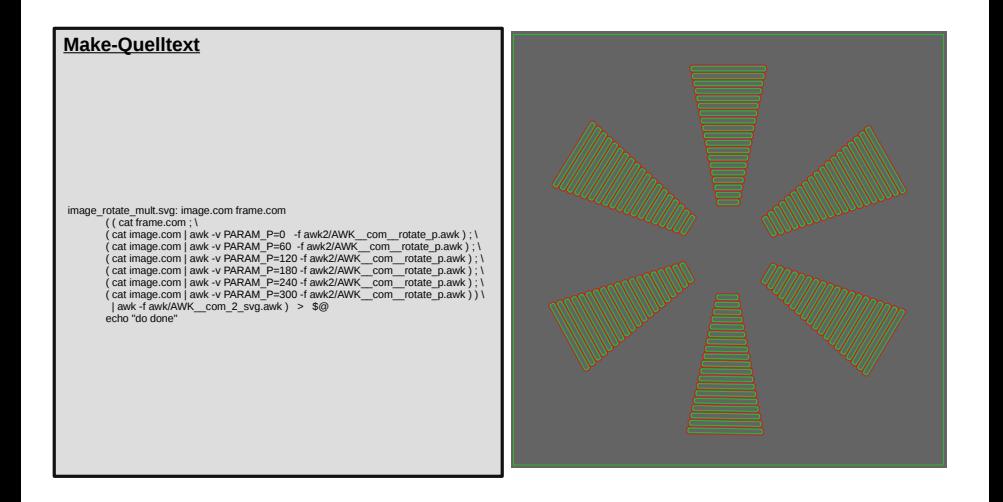

C. Stadelmann ( Erlug-Erlangen ) [AWK und XSLT](#page-0-0) 4. Mai 2024 17 / 25

 $\Omega$ 

メロメ メ都 メメ きょくきょ

### <span id="page-17-0"></span>Konstruktion von 3D-Körpern mit Freecad.

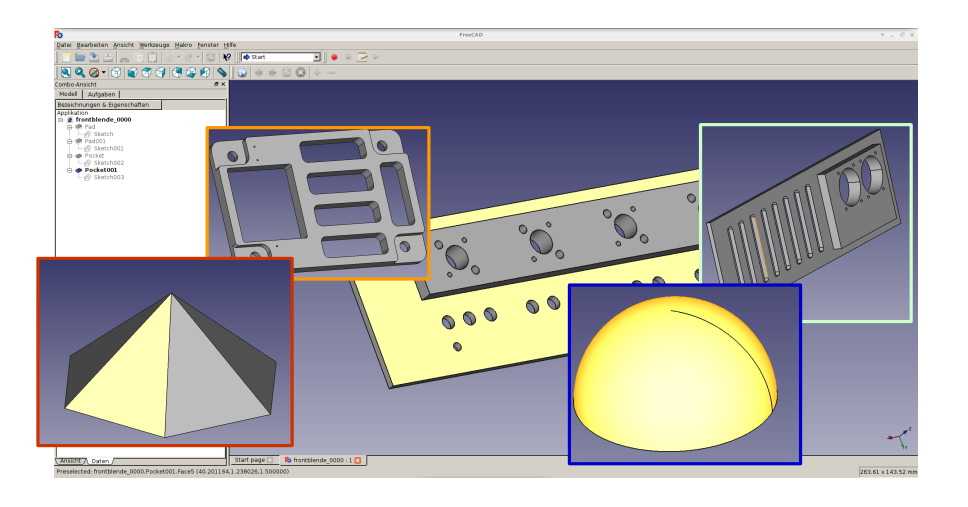

 $\equiv$ 

 $QQ$ 

イロメ イ部メ イ君メ イ君メー

#### Aufbau von AST-Dateien.

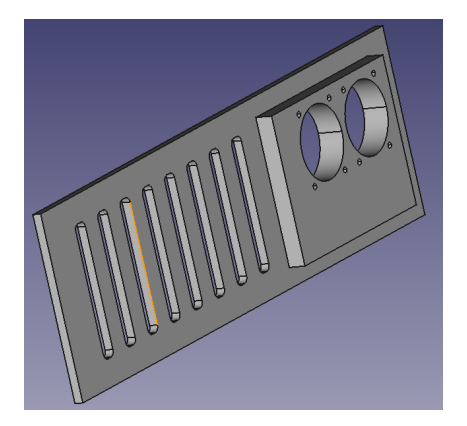

#### **AST-Datei**

#### **solid Mesh facet normal** 0.000000 0.000000 -1.000000  **outer loop vertex** 37.550320 10.120491 -1.500000 **vertex** 14.000000 20.500000 -1.500000 **vertex** 37.700882 11.231961 -1.500000 **endloop endfacet facet normal** 0.000000 0.000000 -1.000000 **outer loop vertex** 37.700882 11.231961 -1.500000 **vertex** 14.000000 20.500000 -1.500000 **vertex** 37.950462 12.325460 -1.500000 **endloop endfacet facet normal** 0.000000 0.000000 -1.000000 **outer loop vertex** -107.500000 -31.500000 -1.500000 **vertex** -89.414215 -21.914213 -1.500000 **vertex** -89.000000 -22.232050 -1.500000 **endloop endfacet** […]

**facet normal** 0.000000 1.000000 -0.000000 **outer loop vertex** 95.000000 25.000000 1.500000 **vertex** 25.000000 25.000000 7.500000 **vertex** 95.000000 25.000000 7.500000 **endloop endfacet endsolid Mesh**

#### C. Stadelmann ( Erlug-Erlangen ) [AWK und XSLT](#page-0-0) 4. Mai 2024 19 / 25

## Verarbeitung von AST-Dateien; Erstellung von Schnitten.

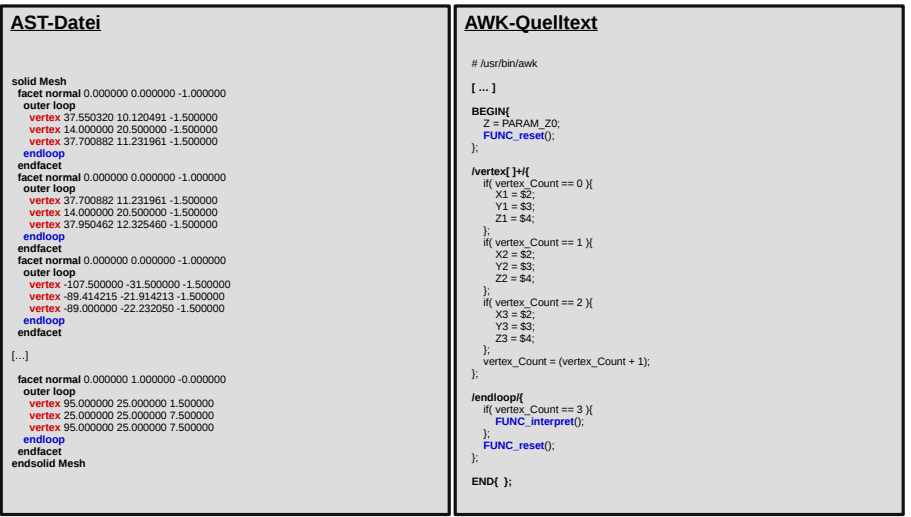

4.0.3

 $QQQ$ 

### Erstellen und Platzieren von Laser-Schnitten.

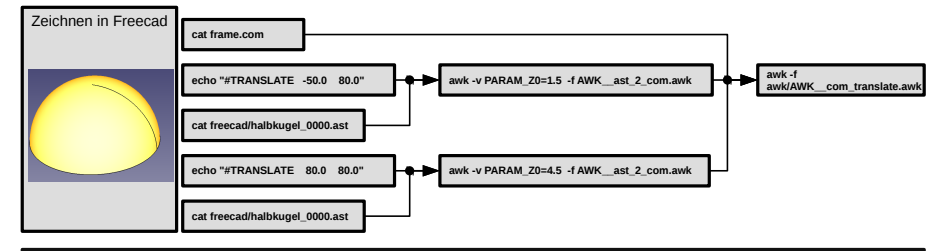

#### **Regel in einer Makefile**

```
image_1.com: makefile freecad/halbkugel_0000.ast awk/*.awk
( cat frame.com; \
( echo "#TRANSLATE -50.0 80.0" ; cat freecad/halbkugel_0000.ast | awk -v PARAM_Z0=1.5 -f AWK__ast_2_com.awk ) ; \
( echo "#TRANSLATE 80.0 80.0" ; cat freecad/halbkugel_0000.ast | awk -v PARAM_Z0=4.5 -f AWK__ast_2_com.awk ) ; \
( echo "#TRANSLATE -50.0 -80.0" ; cat freecad/halbkugel_0000.ast | awk -v PARAM_Z0=7.5 -f AWK__ast_2_com.awk ) ; \
( echo "#TRANSLATE 80.0 -80.0" ; cat freecad/halbkugel_0000.ast | awk -v PARAM_Z0=10.5 -f AWK__ast_2_com.awk ) ; \
echo "#TRANSLATE -105.0 0.0"; cat freecad/halbkugel_0000.ast /<br>( echo "#TRANSLATE -5.0 0.0"; cat freecad/halbkugel_0000.ast
                                                                             ( awk -v PARAM_Z0=52.5 -f AWK__ast_2_com.awk ) ; \<br>| awk -v PARAM_Z0=55.5 -f AWK__ast_2_com.awk ) ; \
( echo "#TRANSLATE 50.0 0.0" ; cat freecad/halbkugel_0000.ast | awk -v PARAM_Z0=55.5 -f AWK__ast_2_com.awk ) ; \
( echo "#TRANSLATE 100.0 0.0" ; cat freecad/halbkugel_0000.ast
echo "" ) | awk -f awk/AWK__com_translate.awk > $@
echo "do done"
```
K ロ ▶ K 個 ▶ K 로 ▶ K 로 ▶ 『로 』 ◇ Q Q @

### Erstellung von SVG- und DXF-Dateien.

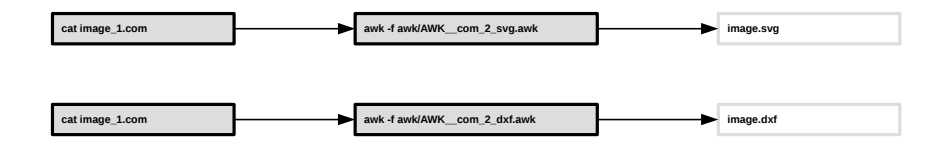

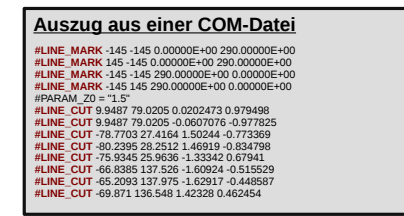

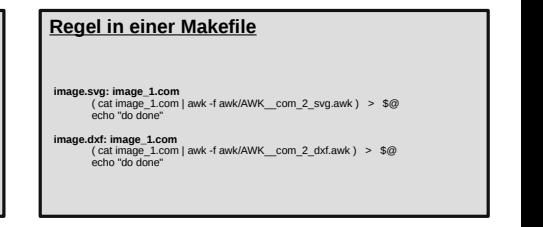

イロト イ何 トイヨ トイヨ トー ヨ

 $QQ$ 

# <span id="page-22-0"></span>Zusammenfassung

#### Terminal

■ In der Komandozeile können Programme zur Datenverarbeitung ausgeführt werden.

#### make

• Ermöglicht die Struktuerierung von komplexen Verarbeitungssequenzen.

#### ADA

• Ermöglicht z.B. das Erstellen von Lasercat-Daten.

#### AWK

Verarbeitung in Zeilen struktuerierter Daten.

#### FreeCAD

• Ermöglicht die Konstruktion von 3D-Objekten.

#### XSLT

• Verarbeitung in XML struktuerierter Daten.

### Literatur

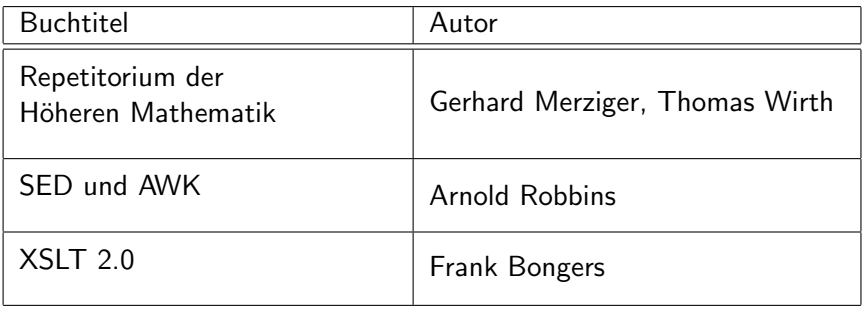

 $\equiv$  990

メロト メ都 トメ ヨ トメ ヨト

#### <span id="page-24-0"></span>Vielen Dank für Ihre Aufmerksamkeit.

 $\equiv$ 

 $2990$ 

メロトス部 トメミトメ